磁共振规范化扫描方案(HDe) ---中华磁共振应用学院系列教材

# 腹部增强血管

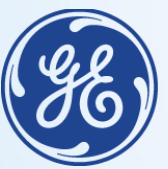

imagination at work

#### 患者摆位:

- 1. 上腹部扫描前, 禁食禁水四小时
- 2. 仰卧位, 脚先进, 身体左右居中, 两前臂交叉抱头(注意, 不是两手 交叉在一起)
- 3. 观察腹部呼吸最明显位置, 外加呼吸门控, 磁体上的呼吸显示上下波 动幅度要超过全长的三分之一。呼吸门控软管上下缘放置软垫,防止 线圈直接压迫呼吸门控软管
- 4. 线圈中心对准胸骨箭突, 三平面定位图像上观察肝脏既不能偏上也不 能偏下, 确保肝脏位于线圈的中心
- 5. 嘱患者练习呼气末屏气

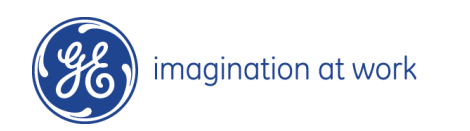

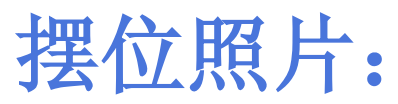

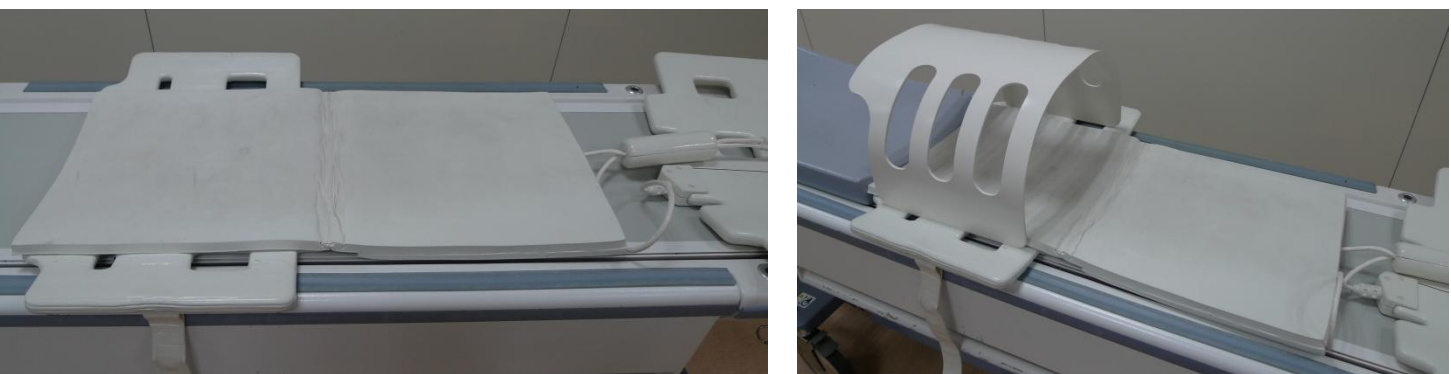

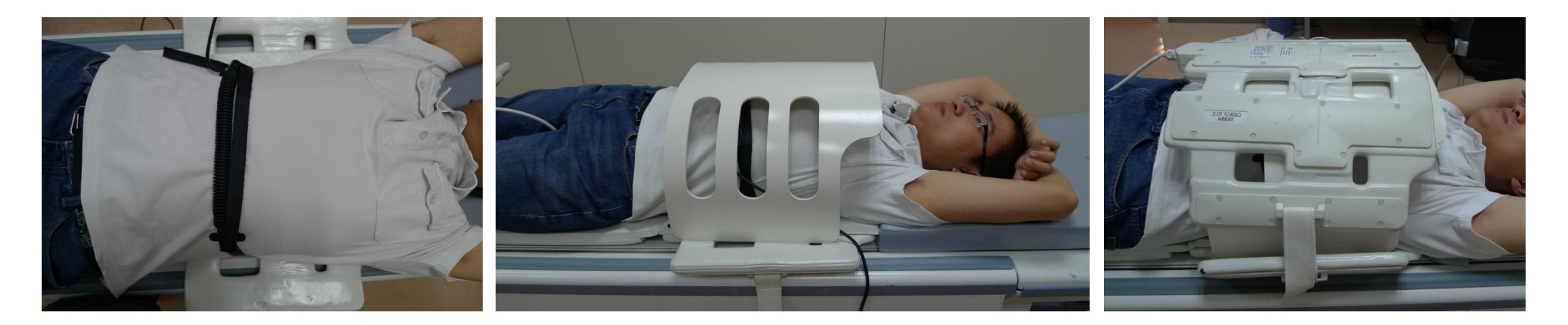

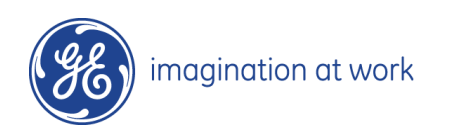

## 腹部血管规范化扫描方案:

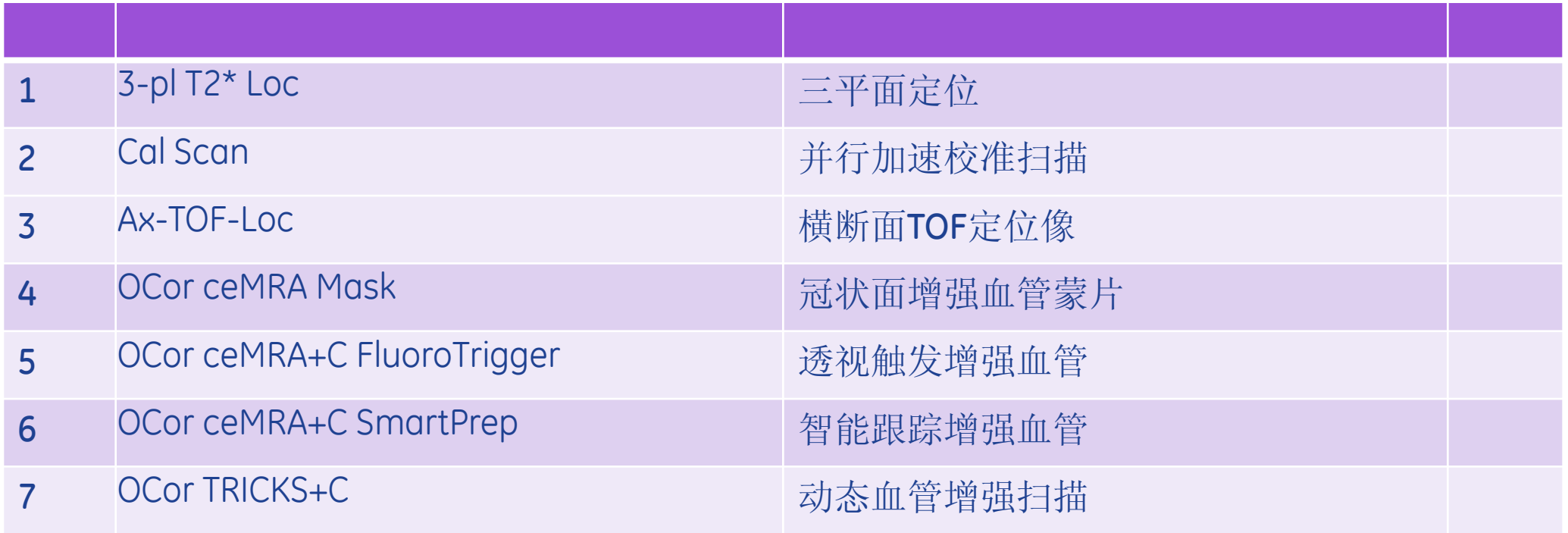

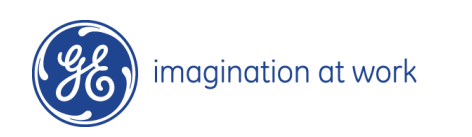

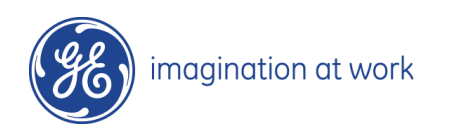

横断面血管定位图像:

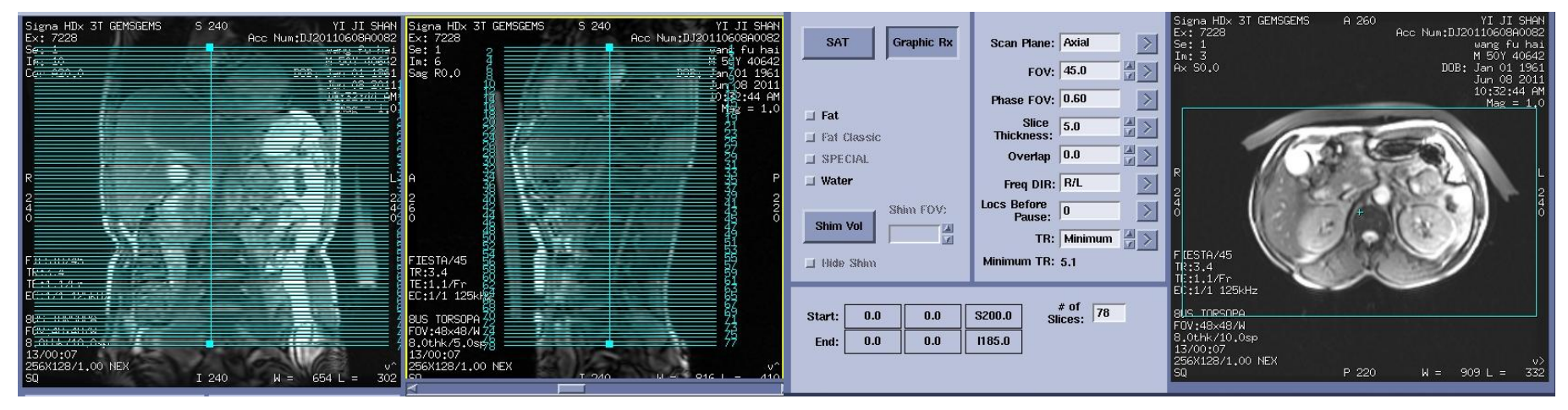

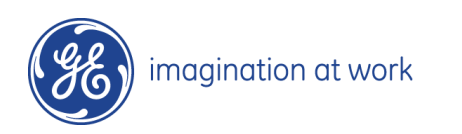

冠状面增强血管定位图像:

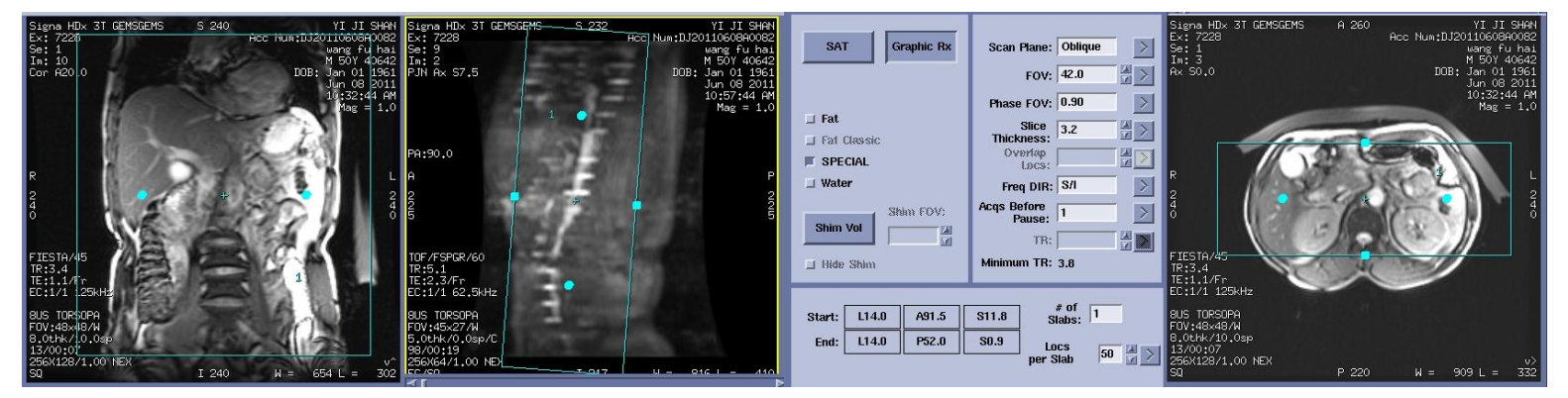

#### 冠状面增强血管定位图像:

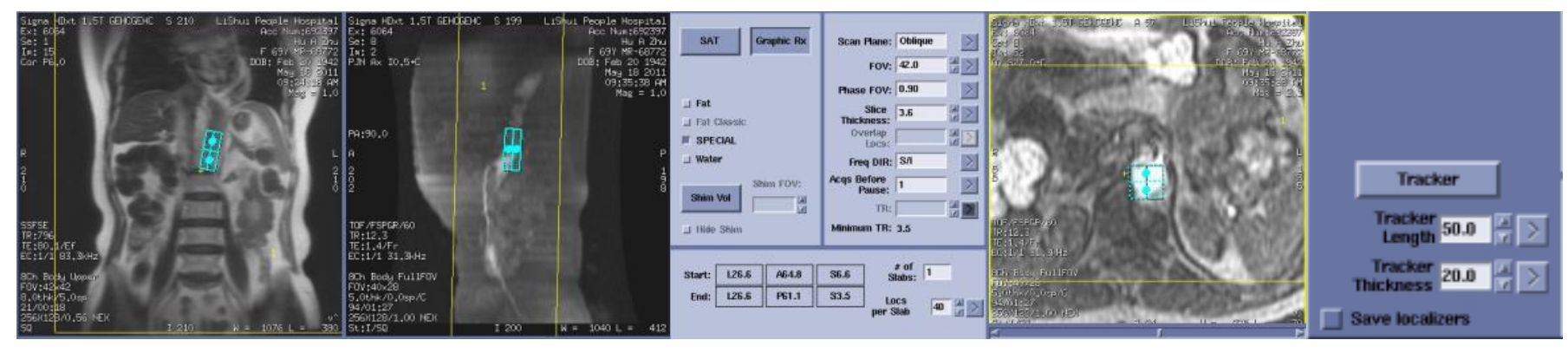

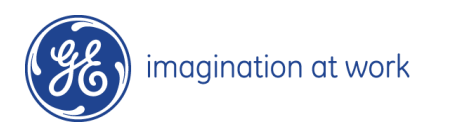

#### 透视触发定位冠状面血管:

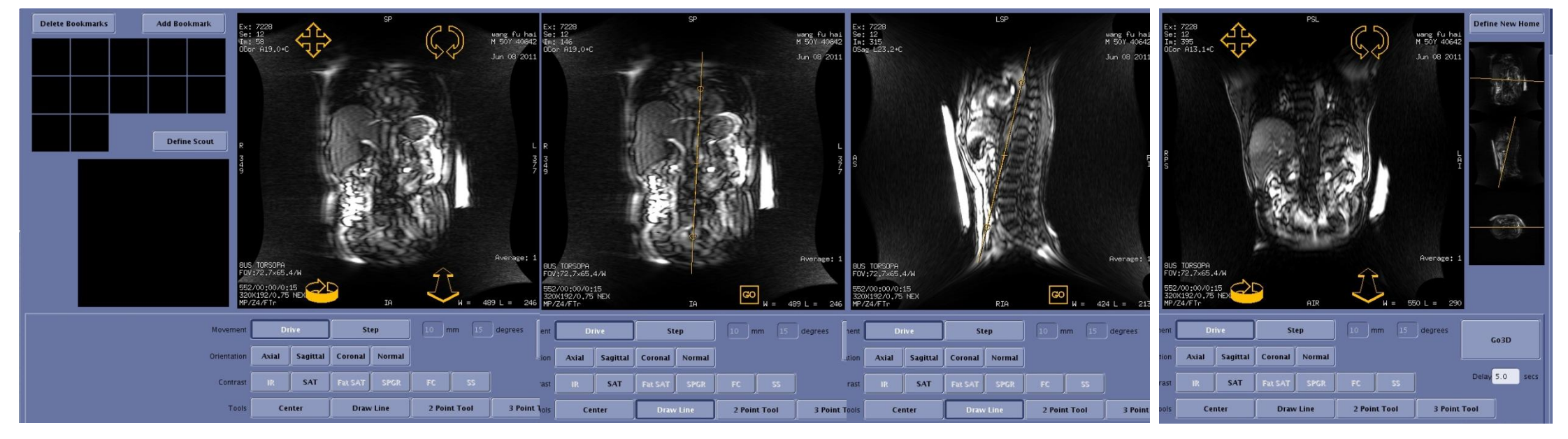

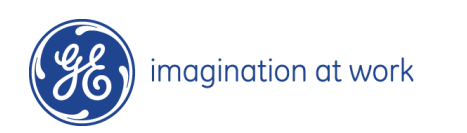

### 透视触发法增强血管冠状面定位(FluoroTrigger):

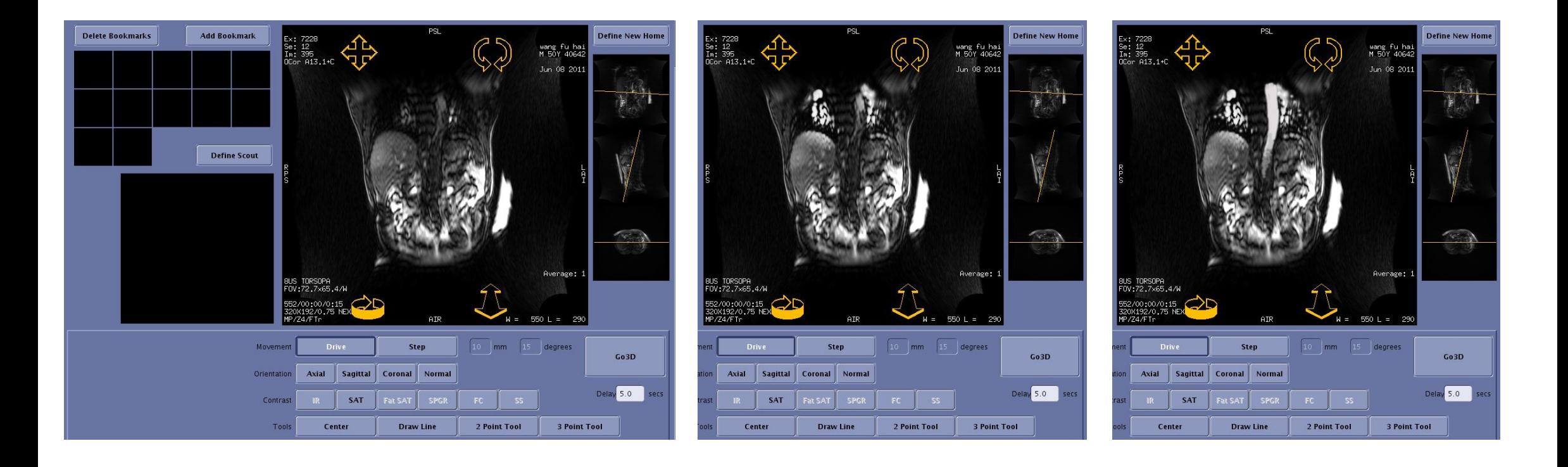

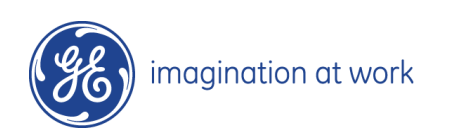

### 造影剂智能跟踪法增强血管冠状面定位(SmartPrep):

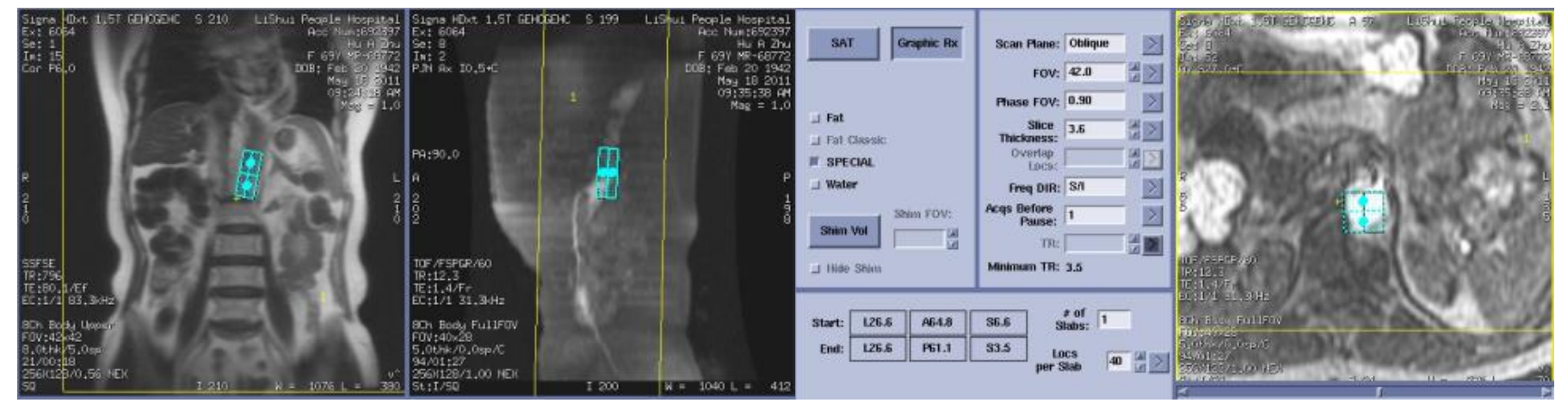

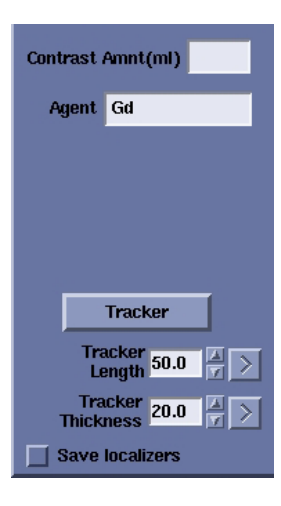

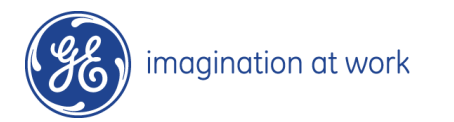

## 造影剂智能跟踪法增强血管定位(SmartPrep):

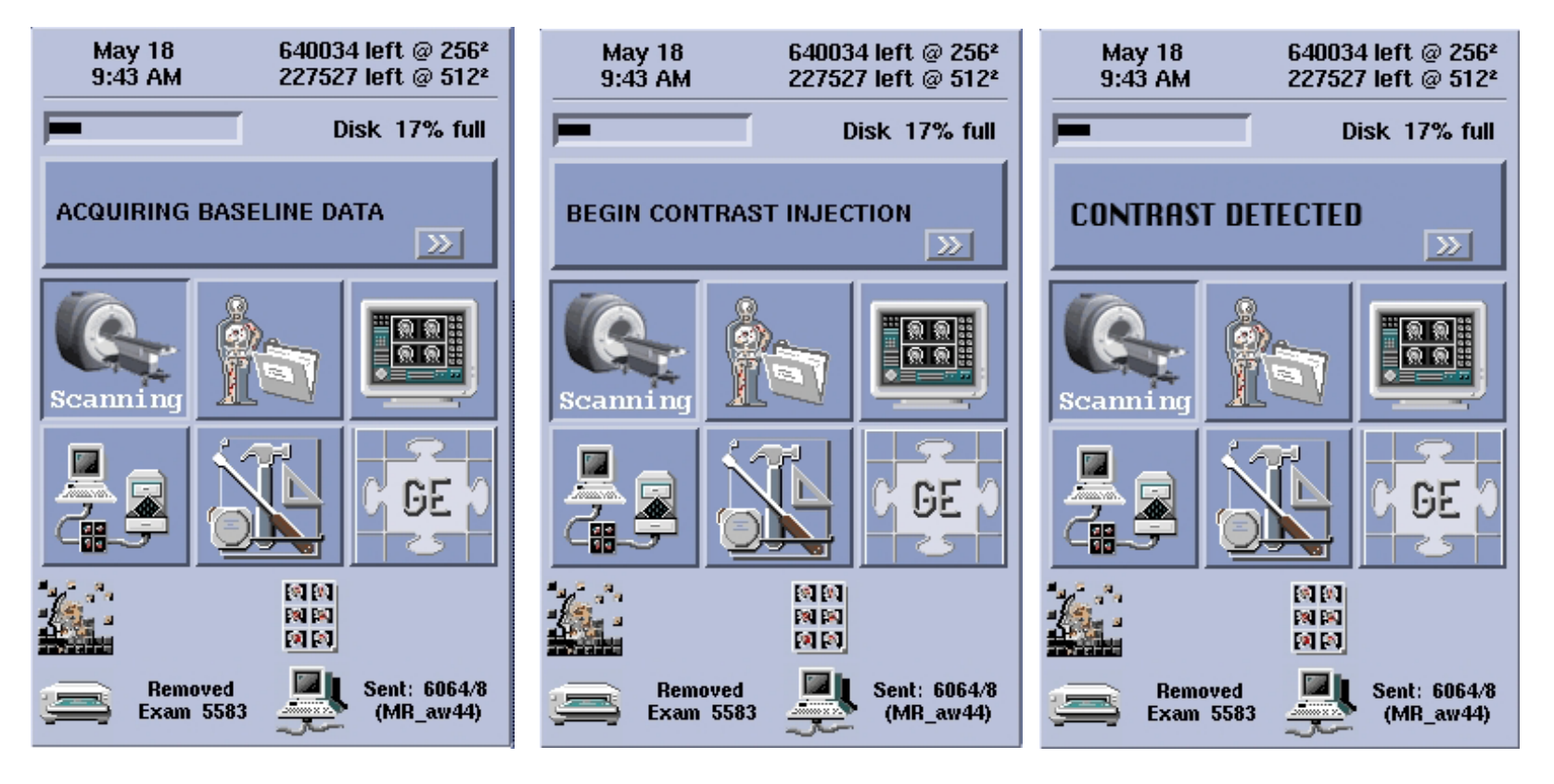

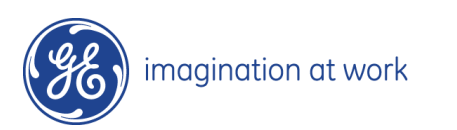

## 实时定位窗口介绍:

1、OCor ceMRA+C FluoroTrigger序列保存完后, download—scan。注意必须等待OCor ceMRA Mask序列的所有图像都重建完成之后方可点击 scan

2、桌面将会切换至右图所示的界面。点击Define scout可将主屏实时图像抓到左侧小屏内

3、点击DrawLine

magination at work

4、在左侧小屏内点左键,此时即会出现一条黄色 的定位线,此时主屏内的图像就实时的显示为定 位线所经过的层面: 点住中间的十字架可任意拖 动位置,两侧的圆圈可以旋转定位线

5、找到主动脉弓。开始打药,待药到达后主动脉 弓会由黑变亮, 点Go3D。界面会自动切换至扫描 界面

6、当您不知下一步该如何操作,请点击Pause Scanning, 想一下, 再点击Pause Scanning, 实 时界面即可被激活

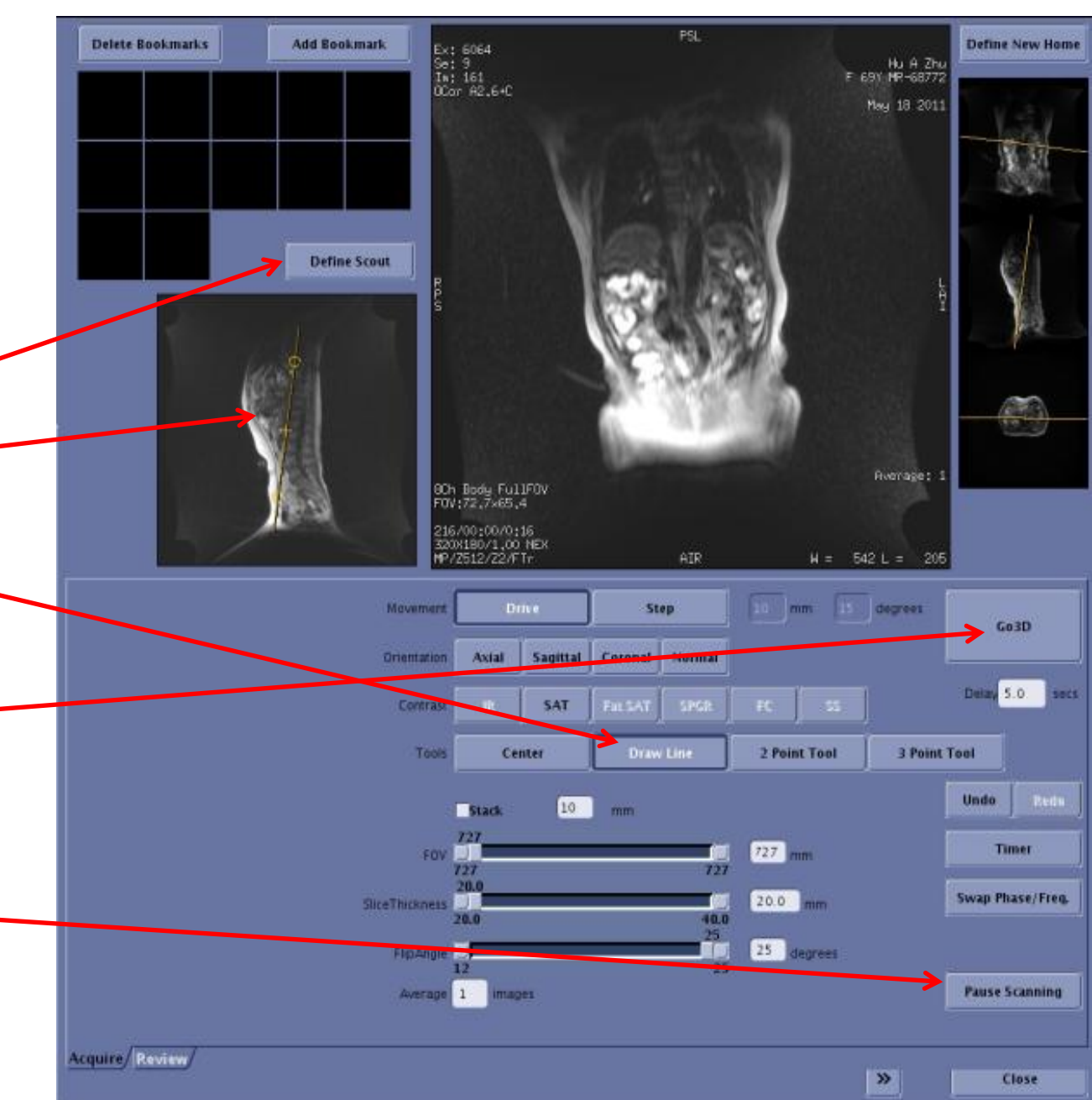

磁共振规范化扫描方案(HDe) ---中华磁共振应用学院系列教材

# 腹部增强血管

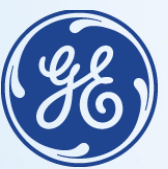

imagination at work